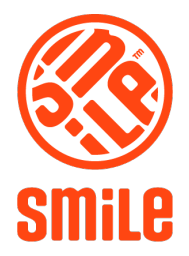

## **CYTOFLEX DAILY ROUTINES**

- 1) STARTUP
	- 1. Empty waste if necessary
	- 2. Refill sheath fluid if necessary
	- 3. Start computer, 'Beckman log in'
	- 4. Switch on CytoFlex
	- 5. Start CytExpert program
	- 6. Select **Initialize**
	- 7. Select **System startup program** (Cytometer menu)
	- 8. Follow on screen instructions

## 2) QC

- 1. Locate QC plate with ready made QC solution from fridge
	- a. If older than 5 days mix new solution
		- i. Vortex QC beads thouroughly
		- ii. Place one drop in empty well
		- iii. Add 200ul deionized water
		- iv. Mark date and lot number on plate lid

## 2. Select **Start QC/Standardization**

- a. Verify lot number of QC beads is correct
- b. Select **Initialize**
- c. Select **Eject**
- d. Insert plate
- e. Select **Plate settings** verify position of well
- f. Verify plate type
- g. Verify that 'Mix' is checked, 3 sec
- h. Select **OK**
- i. Select **Start**
- j. Exit QC screen in File-> **Close QC**

## 3) SHUTDOWN

- 1. Select **Daily clean** (Cytometer menu)
- 2. Follow on screen instructions
- 3. Use shared Cleaning plate from fridge
- 4. Verify that correct wells are selected
- 5. Fill in log book
- 6. Remove plate and place in fridge
- 7. Close software, shut down computer and switch off CytoFlex